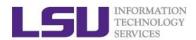

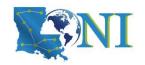

# **HPC User Environment 2**

Yuwu Chen
HPC User Services
LSU HPC & LONI
sys-help@loni.org

Louisiana State University
Baton Rouge
February 12, 2020

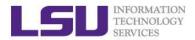

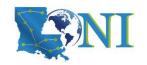

#### **Outline**

- > Review HPC User Environment 1 topics
  - Cluster architecture
  - Connect to clusters
  - Software management using module
- > Things to be covered in this training
  - Job management
    - Job queue basics
    - Interactive vs Batch jobs
    - Submit and monitor your jobs
  - Understanding Job scheduling
    - Job priority
    - Backfill
  - Compiling and analyze codes on cluster
    - Serial program
    - Parallel program

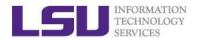

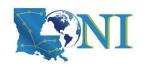

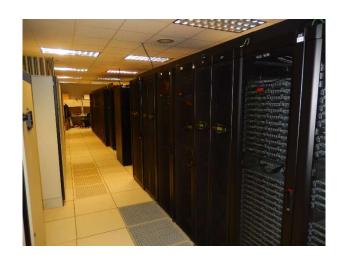

## **HPC User Environment 2**

## **Review of HPC User Environment 1**

02/12/2020

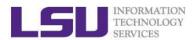

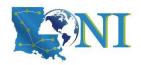

### **Cluster Environment**

- Multiple compute nodes
- Multiple users
- > Each user may have multiple jobs running simultaneously
- Multiple users may share the same node

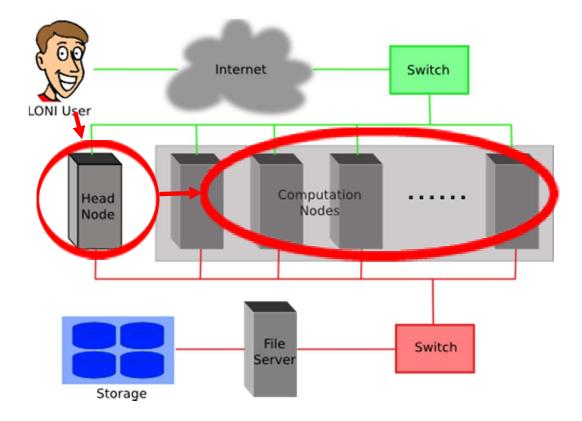

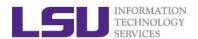

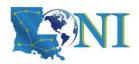

# Conceptual Relationship

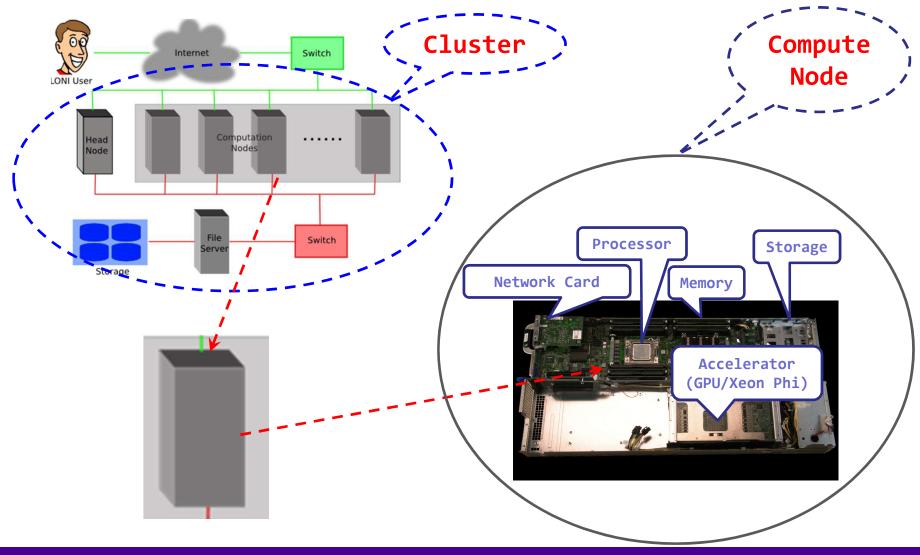

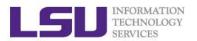

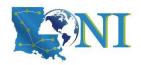

## **Cluster Nomenclature**

| Term    | Definition                                                                                                  |
|---------|----------------------------------------------------------------------------------------------------|
| Cluster | The top-level organizational unit of an HPC cluster, comprising a set of nodes, a queue, and jobs.          |
| Node    | A single, named host machine in the cluster.                                                                |
| Core    | The basic computation unit of the CPU. For example, a quad-core processor is considered 4 cores.            |
| Job     | A user's request to use a certain amount of resources for a certain amount of time on cluster for his work. |

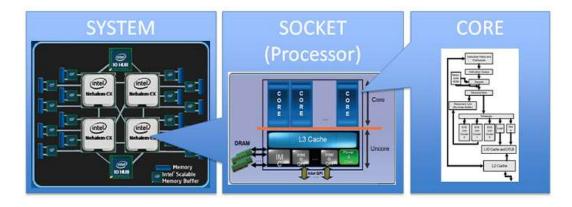

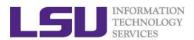

# Accessing Cluster Using SSH (Secure Shell)

- On Unix and Mac
  - use ssh on a terminal to connect
- Windows box (ssh client):
  - MobaXterm (<a href="http://mobaxterm.mobatek.net/">http://mobaxterm.mobatek.net/</a>)
  - Putty, Cygwin
     (<a href="http://www.chiark.greenend.org.uk/~sgtatham/putty/download.html">http://www.chiark.greenend.org.uk/~sgtatham/putty/download.html</a>)
- ssh username@mike.hpc.lsu.edu
- Host name
  - LONI: <cluster\_name>.loni.org
    - <cluster\_name> can be:
      - qb.loni.org
  - LSU HPC: <cluster\_name>.hpc.lsu.edu
    - <cluster name> can be:
      - mike.hpc.lsu.edu
      - smic.hpc.lsu.edu
      - philip.hpc.lsu.edu

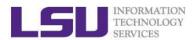

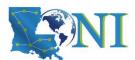

## Software Management with Environment Modules

- To list all available or part of packages is: module av module av <package name>
- > To see what packages are currently loaded into a user's environment, the command is: module list
- The command for loading a package into a user's environment is:
  module load <package name>. If a specific version of a package is
  desired, the command can be expanded to: module load <package
  name>/<package version>.
- On HPC and LONI clusters, Modules can be loaded automatically on login by adding the appropriate module load commands to a user's ~/.bashrc or ~/.modules (recommended) file
- > SoftEnv
  - HPC user services will no longer support issues related to Softenv
  - http://www.hpc.lsu.edu/docs/guides.php?system=SuperMike2#env

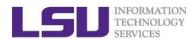

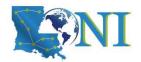

### **HPC User Environment 2**

# **Review Questions for Section 1**

02/12/2020

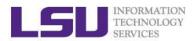

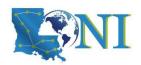

#### Access to Cluster

#### How do I connect to HPC/LONI cluster?

- a) By logging onto HPC webpage at www.hpc.lsu.edu
- b) Using an ssh (secure shell) client such as MobaXterm/Putty ©
- c) Go to the machine room in ISB in downtown Baton Rouge and connect my laptop to the nodes using a cable

#### Login onto Supermike2 or Queenbee2

```
ssh username@mike.hpc.lsu.edu
ssh username@qb.loni.org
```

- Windows box (ssh client):
  - MobaXterm (recommended)

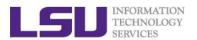

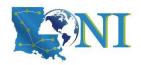

### **Allocation**

#### > To run job on the cluster, you must

- a) Send your credit card information to the HPC staff
- b) Make sure your advisor has enough funding for you
- c) Have an activate allocation ©
- d) All of the above

#### > List active allocation balance: balance

Note: Balance and Deposit are measured in CPU-hours

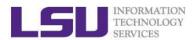

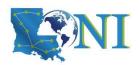

# Software Management

- How do we manage the software installed on HPC/LONI clusters?
  - a) Using Environment Modules ©
  - b) Using a drop down menu on the <a href="https://www.hpc.lsu.edu">www.hpc.lsu.edu</a> webpage

#### > Check your software environment

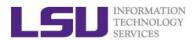

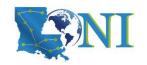

#### **Outline**

- Review HPC User Environment 1 topics
  - Cluster architecture
  - Connect to clusters
  - Software management using softenv and module
- > Things to be covered in this training
  - Job management
    - Job queue basics
    - Interactive vs Batch jobs
    - Submit and monitor your jobs
  - Understanding Job scheduling
    - Job priority
    - Backfill
  - Compiling and analyze codes on cluster
    - Serial program
    - Parallel program

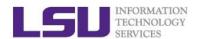

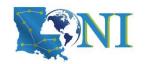

**HPC User Environment 2** 

# **Job Queue Basics**

02/12/2020 14

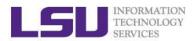

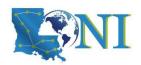

### **Job Submission Basics**

- 1. Find appropriate queue
  - Understand the queuing system and your requirements and
  - Queue Querying
- 2. Submit job
- 3. Monitor jobs during execution

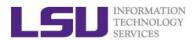

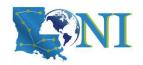

### Job Queues

- Nodes are organized into queues. Nodes can be shared.
- > Each job queue differs in
  - Number of available nodes
  - Max run time
  - Max running jobs per user
  - Nodes may have special characteristics: GPU, Xeon Phi's, large memory, etc.
- > Jobs need to specify resource requirements
  - Nodes, time, queue
- ➢ It is called a queue for a reason, but jobs don't run on a "First Come First Served" policy.
  - This will be detailed in later slides

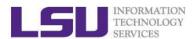

# Queue Characteristics - LONI Clusters

| Machine | Queue   | Max<br>Runtime | ppn       | Max<br>running<br>jobs | Max<br>nodes<br>per job | Use                 |               |
|---------|---------|----------------|-----------|------------------------|-------------------------|---------------------|---------------|
|         | workq   | 3 days         |           | 20                     |                         | 128                 | Unpreemptable |
| QB2     | checkpt |                | 20        | 64                     | 256                     | Preemptable         |               |
|         | bigmem  |                | 48        |                        | 1                       | Big memory          |               |
|         | single  | 7 days         | 1,2,4,6,8 |                        | 1                       | Single node<br>jobs |               |

Unpreemptable vs Preemptable

http://www.adaptivecomputing.com/blog-hpc/understanding-moab-scheduling-part-iii/

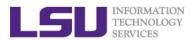

# Queue Characteristics – LSU Linux clusters

| Machine      | Queue         | Max<br>Runtime | ppn       | Max<br>running<br>jobs | Max<br>nodes per<br>job | Use                 |                     |
|--------------|---------------|----------------|-----------|------------------------|-------------------------|---------------------|---------------------|
|              | workq         | 2 days         | 16        |                        | 128                     | Unpreemptable       |                     |
|              | checkpt       | 3 days         | 16        |                        | 128                     | Preemptable         |                     |
| SuperMike II | bigmem        | 7 days         | 16        | 44                     | 1                       | Big memory          |                     |
| ouponimic ii | gpu           | 3 days         | 16        |                        | 16                      | Job using GPU       |                     |
|              | single        | 3 days         | 1,2,4,6,8 |                        |                         | 1                   | Single node<br>jobs |
|              | workq         |                | 20        | 34                     | 128                     | Unpreemptable       |                     |
|              | checkpt       |                | 20        |                        | 200                     | Preemptable         |                     |
| SuperMIC     | hybrid 3 days | 3 days         | 20        |                        | 20                      | Job using GPU       |                     |
|              | single        |                | 1,2,4,6,8 |                        | 1                       | Single node<br>jobs |                     |

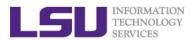

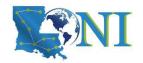

## **Queue Characteristics**

#### > "qstat -q" will give you more info on the queues

[fchen14@mike2 ~]\$ qstat -q

server: mike3

| Queue    | Memory | CPU Time | Walltime | Node | Run       | Que | Lm  | State |
|----------|--------|----------|----------|------|-----------|-----|-----|-------|
|          |        |          |          |      |           |     |     |       |
| workq    |        |          | 72:00:00 | 128  | 31        | 6   |     | E R   |
| mwfa     |        |          | 72:00:00 | 8    | 3         | 0   |     | E R   |
| bigmem   |        |          | 48:00:00 | 1    | 0         | 0   |     | E R   |
| lasigma  |        |          | 72:00:00 | 28   | 28        | 7   |     | E R   |
| bigmemtb |        |          | 48:00:00 | 1    | 0         | 0   |     | E R   |
| priority |        |          | 168:00:0 | 128  | 0         | 0   |     | E R   |
| single   |        |          | 72:00:00 | 1    | <b>62</b> | 0   |     | E R   |
| gpu      |        |          | 24:00:00 | 16   | 1         | 0   |     | E R   |
| preempt  |        |          | 72:00:00 |      | 0         | 0   |     | E R   |
| checkpt  |        |          | 72:00:00 | 128  | 31        | 137 |     | E R   |
| admin    |        |          | 24:00:00 |      | 0         | 0   |     | E R   |
| scalemp  |        |          | 24:00:00 | 1    | 0         | 0   |     | E R   |
|          |        |          |          |      |           |     |     |       |
|          |        |          |          |      | 150       | 5 : | 150 |       |

HPC User Environment 2 Spring 2020

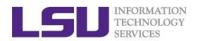

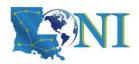

# Queue Querying – Linux Clusters

Displays information about active, eligible, blocked, and/or recently completed jobs: showq command

```
$ showq
active jobs-----
                           STATE PROCS
JOBID
               USERNAME
                                      REMAINING
                                                        STARTTIME
                ebeigi3 Running
236875
                                  16 1:44:29 Mon Sep 15 20:00:22
                   mwu3
                         Running
                                  16 00:03:27 Mon Sep 15 19:04:20
236934
eligible jobs-----
JOBID
               USERNAME
                           STATE PROCS
                                        WCLIMIT
                                                        QUEUETIME
                dmarce1 Idle 1456
236795
                                       00:15:00 Mon Sep 15 16:38:45
236753
                rsmith
                            Idle 2000 4:00:00 Mon Sep 15 14:44:52
236862
                dlamas1
                            Idle
                                 576
                                        2:00:00 Mon Sep 15 17:28:57
121 eligible jobs
blocked jobs-----
JOBID
               USERNAME
                           STATE PROCS
                                        WCLIMIT
                                                        QUEUETIME
                            Idle 2000 1:00:00:00 Mon Sep 8 07:22:12
232741
                myagho1
235545
                tanping
                            Idle
                                   1 2:21:10:00 Fri Sep 12 16:50:49
                tanping
                            Idle
                                   1 2:21:10:00 Fri Sep 12 16:50:50
235546
• • •
```

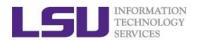

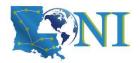

# Queue Querying – Free Nodes

#### > Query free nodes: qfree command

```
$ qfree

PBS total nodes: 506, free: 215, busy: 290 *33, down: 1, use: 57%

PBS workq nodes: 476, free: 190, busy: 162, queued: 163

PBS checkpt nodes: 476, free: 190, busy: 124, queued: 284

PBS single nodes: 18, free: 15 *258, busy: 13, queued: 0

PBS k40 nodes: 4, free: 3, busy: 1, queued: 0

(Highest priority job 660266 on queue checkpt will start in 2:27:00)
...
```

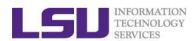

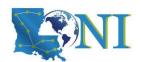

## **HPC User Environment 2**

# **Submit and Monitor Your Jobs**

02/12/2020 22

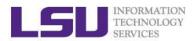

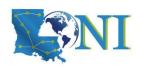

# Two Job Types

#### Interactive job

- Set up an interactive environment on compute nodes for users
  - Advantage: can run programs interactively
  - Disadvantage: must be present when the job starts
- Purpose: testing and debugging, compiling
  - DO NOT RUN ON THE HEAD NODE!!!
  - Try not to run interactive jobs with large core count, which is a waste of resources

#### Batch job

- Executed without user intervention using a job script
  - Advantage: the system takes care of everything
  - Disadvantage: can only execute one sequence of commands which cannot changed after submission
- Purpose: production run

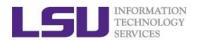

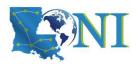

# **Submitting Jobs on Linux Clusters**

Interactive job example:

```
qsub -I -X -V \
    -l walltime=<hh:mm:ss>,nodes=<num_nodes>:ppn=<num_cores> \
    -A <Allocation> \
    -q <queue name>
```

DO NOT directly ssh to compute nodes, unless the nodes are assigned to you by the job scheduler.

- Add -X to enable X11 forwarding
- > Batch Job example:

```
qsub qsub.submit
```

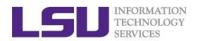

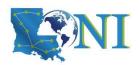

### **Check Your Available Allocations**

[fchen14@mike2 ~]\$ balance

Proj. Name | Alloc | Balance | Deposited | %Used | Days Left | End

hpc\_hpcadmin3|hpc\_hpcadmin3 on @mike2|282854.91| 350000.00| 19.18| 16|2017-06-30

hpc\_trn17mike2|hpc\_trn17mike2 on @mike2| 20305.62| 25000.00| 18.78| 291|2018-04-01

Note: Balance and Deposit are measured in CPU-hours

[fchen14@mike2 ~]\$ showquota

Hard disk quotas for user fchen14 (uid 32584):

| Filesystem | MB used | quota  | files   | fquota  |
|------------|---------|--------|---------|---------|
| /homem     | 4518    | 5000   | 94354   | 0       |
| /work      | 424228  | 0      | 286002  | 4000000 |
| /project   | 65346   | 100000 | 1119432 | 4000000 |

CPU Allocation SUs remaining:

hpc\_hpcadmin3: 282854.91 hpc\_trn17mike2: 20305.62

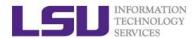

# Submit an Interactive Job on SuperMike2

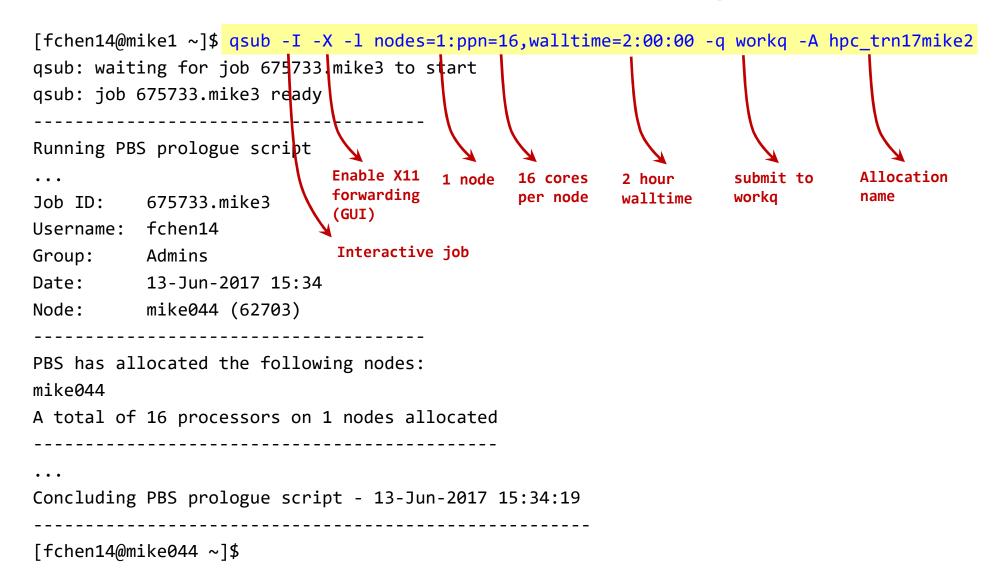

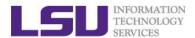

# Submit an Interactive Job on SuperMike2

```
[fchen14@mike1] ~ ] $ qsub -I -X -l nodes=1:ppn=16, walltime=2:00:00 -q workq -A hpc_trn17mike2
qsub: waiting for job 675733.mike3 to start
qsub: job 675733.mike3 ready
Running PBS prologue script
       675733.mike3
Job ID:
Username: fchen14
      Admins
Group:
                                  ❖ Please pay close attention to the digit change.
Date:
          13-Jun-2017 15:34
Node: mike044 (62703)
PBS has allocated the following nodes:
mike044
A total of 16 processors on 1 nodes allocated
Concluding PBS prologue script - 13-Jun-2017 15:34:19
[fchen14@mike044]~]$
```

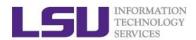

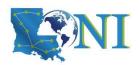

### Submit an Interactive Job on QB2

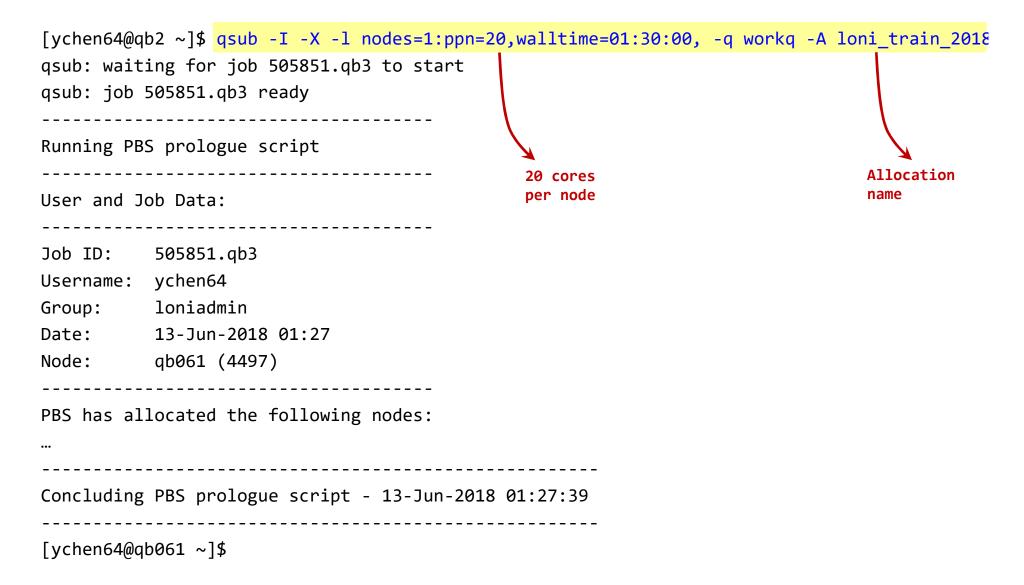

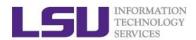

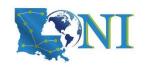

### **Exercise**

#### > Start an interactive job session for 30 min

- Find out your allocation name if you don't remember
- Decide how many node and which queue to use
- Use "qsub -I", including all necessary options
- Once job started, verify that you are NOT on the head node

#### Why 30 min for the interactive jobs?

- The requested time for the interactive jobs should have 30-min increment
- A 30-min job is the easiest job to be fit into the job queue.
- Based on the actual test needs, longer time can be requested, max 12 hours.

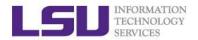

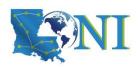

# Exercise (Continue)

#### Computing an approximate value for PI

- cd to your work directory
  - \$ cd /work/\$USER
- Download the tarball from HPC website to the home directory
  - \$ wget http://www.hpc.lsu.edu/training/weekly-materials/2018-Summer/pi.tar.gz
- Untar it
  - \$ tar -xvzf pi.tar.gz
- cd to the directory "pi"
  - \$ cd pi
- If not using the default compiler, re-compile the source code
- Execute serial or mpi version along with or without a number argument
  - \$ serialpi.out #serial version, if no argument given, default value 1000000000
  - # MPI version:
  - # Queenbee2:
  - \$ mpirun -np 20 ./mpi pi.out 10000000000 # default 10000000000
  - # SuperMike2:
  - \$ mpirun -np 16 ./mpi\_pi\_mike.out 10000000000 # default 100000000000

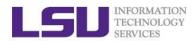

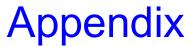

# Computing an approximate value for PI

The executables in this training calculate the value for PI based on the math which is actually quite simple: Imagine a square dartboard with circle inscribed within it such that the diameter of the circle is the length of a side of the square.

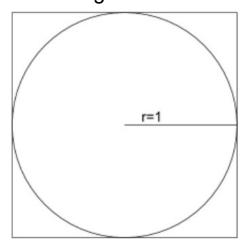

We can observe that the ratio of the area of the circle to the area of the square is equal to some constant,  $\pi/4$  (since the square's area is 2\*2 = 4 and area\_circle =  $\pi*r^2 = \pi$ ). If we randomly place many points (darts) inside the square, we can count how many are also inside the circle (satisfy  $x^2+y^2 <= 1$ ) vs the total number of points and compute an estimate for the value of  $\pi$ . (Problem description is from Jared Baker, UW; Ben Matthews, NCAR)

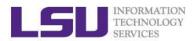

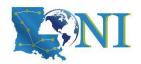

# During the break...

- > Finish the exercise run.
- > If you are not familiar with the Linux commands used in the exercise, review the Linux commands cheat sheet in the next slide.

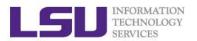

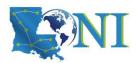

### **Cheat Sheet of Commands in Linux**

- history
- mkdir (name of file) # makes a folder
- Is # list
  - -a list all files including hidden
  - -l shows files with a long listing format
- cd # change directory
- pwd # shows location
- cp # copy
- rm # Remove files (careful)
- Up arrow (个) # moves back in history
- Tab -> fills in unique file name
- Tab Tab -> press tab twice, shows all available file names

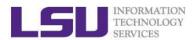

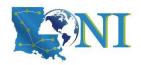

### Submit a Batch Job

Batch Job example:

[ychen64@qb2 pi]\$ qsub qsub.submit

> Batch job cannot be submitted when you are on the compute node

```
[ychen64@qb023 pi]$ qsub qsub.submit qsub: Bad UID for job execution MSG=ruserok failed validating ychen64/ychen64 from qb023
```

- Carefully prepare the PBS job script
  - examples in the next few slides

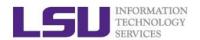

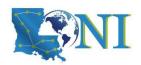

## PBS Job Script – Serial Job

```
#!/bin/bash
#PBS -l nodes=1:ppn=1 # Number of nodes and processor
#PBS -1 walltime=24:00:00 # Maximum wall time
#PBS -N myjob
                          # Job name
                                                              Tells the job
                                                              scheduler
#PBS -o <file name>
                          # File name for standard output
                                                             how much
#PBS -e <file name>  # File name for standard error
                                                             resource you
                          # The queue for serial jobs
#PBS -q single
                                                             need.
#PBS -A <loni allocation> # Allocation name
#PBS -m e
                          # Send mail when job ends
#PBS -M <email address>  # Send mail to this address
                                                              How will you
<shell commands>
                                                              use the
<path to executable> <options>
                                                              resources?
<shell commands>
```

- Note: don't let your <path to executable> <options> be the EOF
  - EOF can be <shell commands>, comments or a blank line.

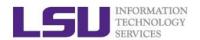

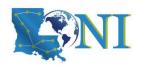

# PBS Job Script – Parallel Job

```
#!/bin/bash
#PBS -1 nodes=2:ppn=16
                                     #Number of nodes and processors per node
#PBS -1 walltime=24:00:00
                                     #Maximum wall time
#PBS -N myjob
                                     #Job name
                                                                             Tells the
#PBS -o <file name>
                                     #File name for standard output
                                                                             scheduler
#PBS -e <file name>
                                     #File name for standard error
                                                                             how much
#PBS -q checkpt
                                     #Queue name
                                                                             resource
                                     #Allocation name
#PBS -A <allocation if needed>
                                                                             you need.
#PBS -m e
                                     #Send mail when job ends
#PBS -M <email address>
                                     #Send mail to this address
                                                                           How will
<shell commands>
mpirun -machinefile <a href="mailto:specialse:">$PBS_NODEFILE</a> -np 32 <path_to_executable> <a href="mailto:specialse:specialse:">you use the soptions</a>
<shell commands>
```

- Note: don't let your <path\_to\_executable> <options> be the EOF
  - EOF can be <shell commands>, comments or a blank line.

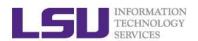

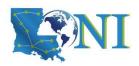

#### True or False?

- ➤ I have the below job script on QB2, since I used nodes=2:ppn=20, my script will run in parallel using 2 nodes with 40 cores.
  - a) True
  - b) False

```
#!/bin/bash
#PBS -l nodes=2:ppn=20
#PBS -l walltime=24:00:00
#PBS -N myjob
#PBS -j oe
#PBS -q checkpt
#PBS -A my_allocation
./my_executable.out
```

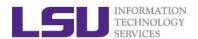

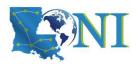

## Job Monitoring - Linux Clusters

> Check details on your job using qstat

```
$ qstat -n -u $USER : For quick look at nodes assigned to you
$ qstat -f jobid : For details on your job
$ qdel jobid : To delete job
```

Check approximate start time using showbf

```
$ showbf -c <queue name>
```

Check details of your job using checkjob

```
$ checkjob jobid
```

Check health of your job using qshow

```
$ qshow jobid
```

Please pay close attention to the load and the memory consumed by your job!

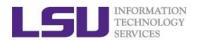

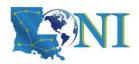

## Using the "top" command

- The top program provides a dynamic real-time view of a running system.
- > Should be used on the compute node assigned to you (ssh to it first)

```
top - 19:39:56 up 89 days, 4:13, 1 user, load average: 0.63, 0.18, 0.06
Tasks: 489 total, 2 running, 487 sleeping, 0 stopped, 0 zombie
Cpu(s): 6.3%us, 0.0%sy, 0.0%ni, 93.7%id, 0.0%wa, 0.0%hi, 0.0%si, 0.0%st
Mem: 65909356k total, 3389616k used, 62519740k free, 151460k buffers
Swap: 207618040k total, 5608k used, 207612432k free, 947716k cached
```

| Γ |       |         |    |    |              |             |      |   |      |      |         |                          |
|---|-------|---------|----|----|--------------|-------------|------|---|------|------|---------|--------------------------|
|   | PID   | USER    | PR | NI | VIRT         | RES         | SHR  | S | %CPU | %MEM | TIME+   | COMMAND                  |
|   | 39595 | fchen14 | 20 | 0  | 266m         | 257m        | 592  | R | 99.9 | 0.4  | 0:06.94 | a.out                    |
|   | 39589 | fchen14 | 20 | 0  | <b>17376</b> | <b>1612</b> | 980  | R | 0.3  | 0.0  | 0:00.05 | top                      |
|   | 38479 | fchen14 | 20 | 0  | <b>108m</b>  | <b>2156</b> | 1348 | S | 0.0  | 0.0  | 0:00.03 | bash                     |
|   | 39253 | fchen14 | 20 | 0  | <b>103</b> m | 1340        | 1076 | S | 0.0  | 0.0  | 0:00.00 | 236297.mike3.SC          |
|   | 39254 | fchen14 | 20 | 0  | <b>103</b> m | 1324        | 1060 | S | 0.0  | 0.0  | 0:00.00 | <pre>bm_laplace.sh</pre> |
|   | 39264 | fchen14 | 20 | 0  | 99836        | 1908        | 992  | S | 0.0  | 0.0  | 0:00.00 | sshd                     |
|   | 39265 | fchen14 | 20 | 0  | 108m         | 3056        | 1496 | S | 0.0  | 0.0  | 0:00.03 | bash                     |

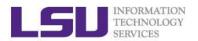

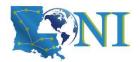

# Using the "free" command

- ➤ The free displays the total amount of free and used physical and swap memory in the system
- > Should be used on the compute node assigned to you (ssh to it first)

\$ free -h

|           | total      | used       | free        | shared       | buffers | cached |
|-----------|------------|------------|-------------|--------------|---------|--------|
| Mem:      | 62G        | 3.1G       | 59 <b>G</b> | <b>177</b> M | 31M     | 1.3G   |
| -/+ buffe | ers/cache: | 1.7G       | <b>61G</b>  |              |         |        |
| Swap:     | 127G       | <b>0</b> B | 127G        |              |         |        |

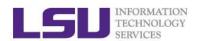

\$PBS\_O\_WORKDIR

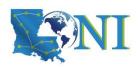

## **PBS Environmental Variables**

| [ rement lemmercors          | 14 66110 41 55 |                 |                 |
|------------------------------|----------------|-----------------|-----------------|
| <pre>\$PBS_ENVIRONMENT</pre> | \$PBS_MOMPORT  | \$PBS_NUM_PPN   | \$PBS_O_MAIL    |
| \$PBS_QUEUE                  | \$PBS_WALLTIME | \$PBS_GPUFILE   | \$PBS_NODEFILE  |
| \$PBS_O_HOME                 | \$PBS_O_PATH   | \$PBS_SERVER    | \$PBS_JOBCOOKIE |
| \$PBS_NODENUM                | \$PBS_O_HOST   | \$PBS_O_QUEUE   | \$PBS_TASKNUM   |
| \$PBS_JOBID                  | \$PBS_NP       | \$PBS_O_LANG    | \$PBS_O_SHELL   |
| \$PBS_VERSION                | \$PBS_JOBNAME  | \$PBS_NUM_NODES | \$PBS_O_LOGNAME |

**\$PBS\_VNODENUM** 

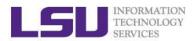

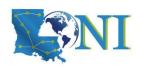

#### **Exercise**

#### > Submit a batch job

- cd to the directory "pi" \$ cd pi
- edit qsub.submit (change allocation name, email, ppn=, mpirun etc.)
  - \$ vi qsub.submit
- submit job
  - \$ qsub qsub.submit

#### > Check details on your job using qstat

```
$ qstat -n -u $USER
```

#### Monitor the job

- qshow
- top (must ssh to the compute node assigned to your job)
- free (must ssh to the compute node assigned to your job)

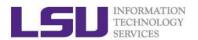

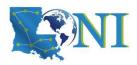

# Pay attention to single queue usage

- ➤ Single queue Used for jobs that will only execute on a single node, i.e. nodes=1:ppn=1/2/4/6/8.
- > Jobs in the single queue should not use:
  - More than 2GB memory per core for Philip and SuperMike2 (32G/16).
  - More than 3.2GB memory per core for QB2 and SuperMIC (64G/20).
- ➢ If applications require more memory, scale the number of cores (ppn) to the amount of memory required: i.e. max memory available for jobs in single queue is 8GB for ppn=4 on SuperMikell.
- > Typical type of warning:
  - E124 Exceeded memory allocation. This Job XXXX appears to be using more memory (GB) than allocated (9 > 3).
  - E123 Exceeded ppn/core allocation. This Job XXXX appears to be using more cores than allocated (6 > 1). Please allocate the number of cores that the job will use, (ppn=6). This Job has 1 core(s) allocated (ppn=1).

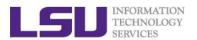

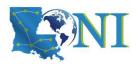

# Core and Memory in Single queue

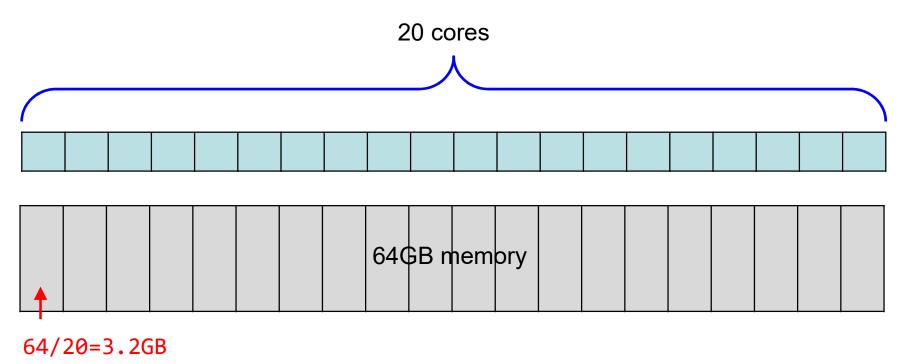

#### Question:

On QB2, if my job needs 7GB memory, what ppn value should I use? On SuperMike2, if my job needs 7GB memory, what ppn value should I use?

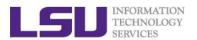

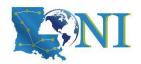

## More things to be noticed

- ➤ The purpose of bigmem queue on QB-2 is for jobs costing big (larger than 64 GB) memory not for jobs using more number of cores.
- GPU is available to workq or checkpt queues on QB-2.
- Xeon Phi is available to workq or checkpt queues on SuperMIC.
- ➤ Users are encouraged to use accelerators (GPU/Xeon Phi) whenever possible. Application for allocation involving with usage of accelerators will be easier to be approved.

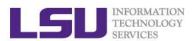

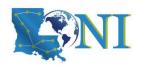

#### **Job Submission Quiz**

- How to suspend your account? (cont'd)
  - Use more memory than allowed. (e.g. use 5GB memory on SuperMike2 with ppn=1)
  - Seriously underutilize node resources (e.g. allocate 32 nodes but just use 1 core)
  - Submit job to the big memory queue but use only few MB of memory
- How to monitor core and memory usage?

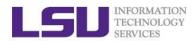

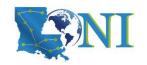

#### **Outline**

- Review HPC User Environment 1 topics
  - Cluster architecture
  - Connect to clusters
  - Software management using softenv and module
- Things to be covered in this training
  - Job management
    - Job queue basics
    - Interactive vs Batch jobs
    - Submit and monitor your jobs
  - Understanding Job scheduling
    - Job priority
    - Backfill
  - Compiling and analyze codes on cluster
    - Serial program
    - Parallel program

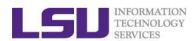

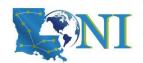

## **HPC User Environment 2**

# **Job Scheduling Basics**

02/12/2020 48

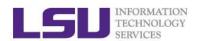

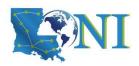

#### **Back to Cluster Architecture**

- As a user, you interact with the scheduler and/or resource manager whenever you submit a job, or query on the status of your jobs or the whole cluster, or seek to manage your jobs.
- > Resource managers give access to compute resource
  - Takes in a resource request (job) on login node
  - Finds appropriate resource and assigns you a priority number
  - Positions your job in a queue based on the priority assigned.
  - Starts running jobs until it cannot run more jobs with what is available.

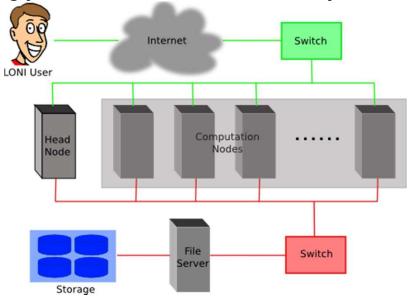

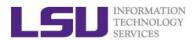

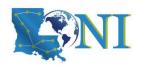

#### Job Scheduler

- ➤ HPC & LONI Linux clusters use TORQUE, an open source version of the Portable Batch System (PBS) together with the MOAB Scheduler, to manage user jobs.
- Resource Manager Torque
  - Manages a queue of jobs for a cluster of resources
  - Launches job to a simple FIFO job queue
- Workload Manager Moab
  - A scheduler that integrates with one or more Resource Managers to schedule jobs across domains of resources (servers, storage, applications)
  - Prioritizes jobs
  - Provides status of running and queued jobs, etc.
- The batch queuing system determines
  - The order jobs are executed
  - On which node(s) jobs are executed

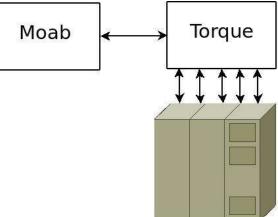

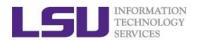

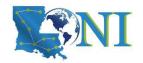

# Job management philosophy

#### Working Philosophy

- Prioritize workload into a queue for jobs
- Backfill idle nodes to maximize utilization
  - Will be detailed later...

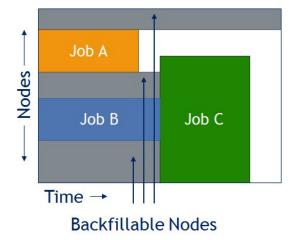

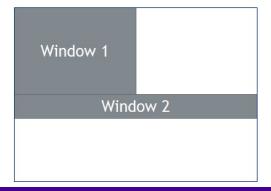

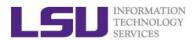

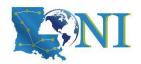

#### **Job Priorities**

- Jobs with a higher job priority are scheduled ahead of jobs with a lower priority.
- Job priorities have contributions from the following:
  - credential priority
  - fairshare priority
  - service priority
  - resource priority
- Priority determination for each queued job, use
  - mdiag -p:

```
$ mdiag -p
diagnosing job priority information (partition: ALL)
                         Cred( User:Class)
                                             FS( User:
                                                        WCA)
                                                              Serv(QTime:XFctr)
Job
              PRIORITY*
                                                                                 Res(Proc)
      Weights -----
                          100(
                                            100(
                                                         50)
                                                                           20)
                                                                                  30(
                                 10:
                                       10)
                                                   10:
                                                                 2(
                                                                      2:
                                                                                        10)
236172
                246376
                         40.6(100.0:
                                     0.0)
                                            8.6(19.6: 0.3)
                                                              4.0(1480.: 99.7) 46.8(2048.)
                                                              6.6(3959.: 6.5) 47.5(512.0)
                         41.3(100.0: 0.0)
                                            4.6( 8.2: 0.6)
235440
                242365
                         41.3(100.0: 0.0)
                                            4.6( 8.2: 0.6)
235441
                242365
                                                              6.6(3959.: 6.5) 47.5(512.0)
235442
                242361
                         41.3(100.0: 0.0)
                                            4.6( 8.2: 0.6)
                                                              6.6(3958.: 6.5) 47.5(512.0)
                         41.4(100.0: 0.0)
                                            8.8( 19.6: 0.3)
                                                              2.2(664.0: 67.4) 47.6(1456.)
236396
                241821
```

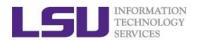

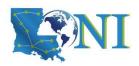

## Priority components

- Credential priority = credweight \* (userweight \* job.user.priority) = 100 \* (10 \* 100) = 100000
  It is a constant for all users.
- Fairshare priority = fsweight \* min (fscap,(fsuserweight\*DeltaUserFSUsage))
  = 100 \* (10 \* DeltaUserFSUsage)

If you have not submitted jobs in the past 7 days, DeltaUserFSUsage = 20000

- Service priority = serviceweight \* (queuetimeweight \* QUEUETIME + xfactorweight \* XFACTOR )
  = 2 \* (2 \* QUEUETIME + 20 \* XFACTOR ),
  - where XFACTOR = 1 + QUEUETIME / WALLTIMELIMIT.
- Resource priority = resweight \* min (rescap, (procweight \* TotalProcessorsRequested) = 30 \* min (3840, (10 \* TotalProcessorsRequested)
- See <a href="http://www.hpc.lsu.edu/docs/pbs.php">http://www.hpc.lsu.edu/docs/pbs.php</a>, click "Job priority".

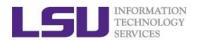

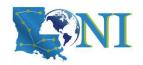

# How to get higher priority?

- Do not submit too many jobs within one week.
- Submit your job early to accumulate the queue time.
- More on resource priority:
  - Request more compute nodes.
  - Request a smaller walltime limit.
  - see next few slides...

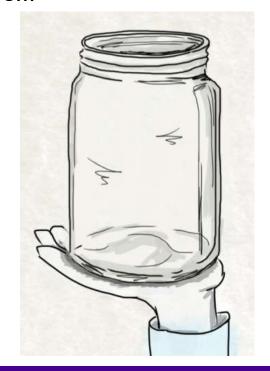

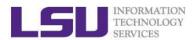

# How to maximize the usage of a cluster?

- > Fill in high-priority (large) jobs
- Backfill low-priority (small) jobs

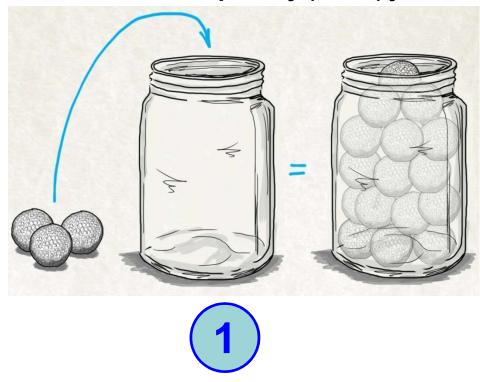

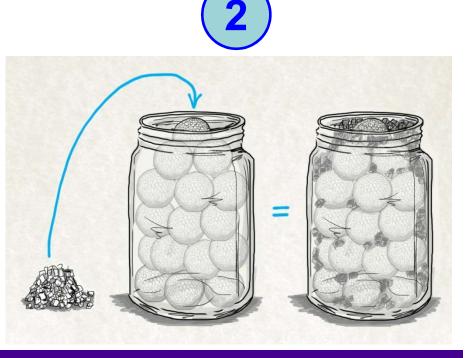

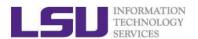

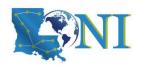

# An Overview of Backfilling (1)

- Backfill is a scheduling optimization that allows a scheduler to make better use of available resources by running jobs out of order.
- Enabling backfill allows the scheduler to start other, lower-priority jobs so long as they do not delay the highest priority job.
- If the FIRSTFIT algorithm is applied, the following steps are taken:
  - The list of feasible backfill jobs is filtered, selecting only those that will actually fit in the current backfill window.
  - The first job is started.
  - While backfill jobs and idle resources remain, repeat step 1.

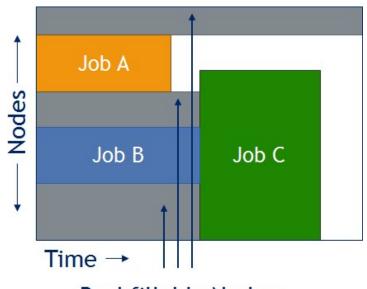

**Backfillable Nodes** 

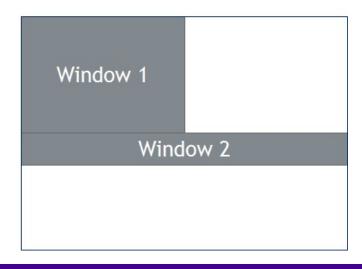

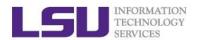

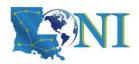

# An Overview of Backfilling (2)

- ➤ Although by default the start time of the highest priority job is protected by a reservation, there is nothing to prevent the third priority job from starting early and possibly delaying the start of the second priority job.
- > Command to show current backfill windows:
  - showbf
    - Shows what resources are available for immediate use.
    - This command can be used by any user to find out how many processors are available for immediate use on the system. It is anticipated that users will use this information to submit jobs that meet these criteria and thus obtain quick job turnaround times.
  - Example:

| [fchen14@eric2 ~]\$ showbf -c workq |       |       |                 |             |                |  |  |  |
|-------------------------------------|-------|-------|-----------------|-------------|----------------|--|--|--|
| Partition                           | Tasks | Nodes | Duration        | StartOffset | StartDate      |  |  |  |
|                                     |       |       |                 |             |                |  |  |  |
| ALL                                 | 40    | 5     | 18:50:35        | 00:00:00    | 11:16:49_09/04 |  |  |  |
| ALL                                 | 8     | 1     | <b>INFINITY</b> | 00:00:00    | 11:16:49_09/04 |  |  |  |

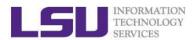

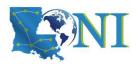

#### How Much Time Should I Ask for?

#### > It should be

- Long enough for your job to complete
- As short as possible to increase the chance of backfilling

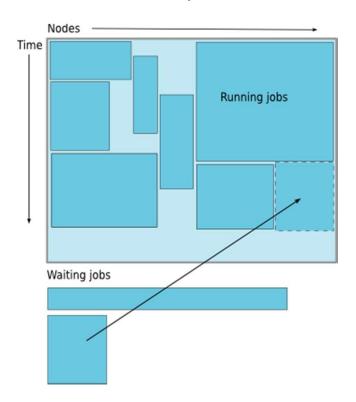

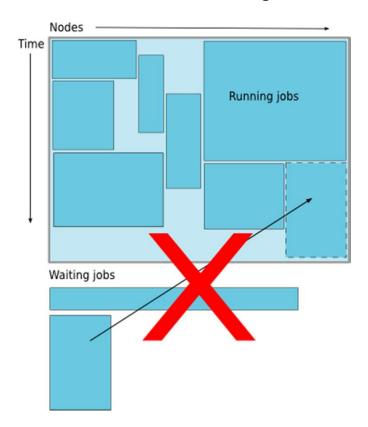

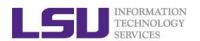

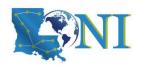

## Frequently Asked Questions

- I submitted job A before job B. Why job B started earlier than job A?
- There are free nodes available, why my job is still waiting and not running?
- > Why my job is not get accelerated when running on cluster?
  - Is your job utilizing the parallel resource on the cluster?
  - Does you job have lots of I/O tasks?

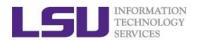

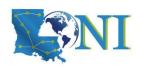

## Take-home message

#### > Find appropriate queue

- Nodes are organized into queues. Nodes can be shared.
- Nodes may have special characteristics: GPU, Large memory, etc

#### > Submit job

- interactively, use "-I" option in the qsub command
- in batch with a carefully-prepared PBS script

#### How to monitor core and memory usage

- on the headnode: qstat, qshow etc
- on the compute node: top, free

#### Job schedule basics

- Jobs don't run on a "First Come First Served" policy
- The batch queuing system determines 1) the order jobs are executed
   2) on which node(s) jobs are executed
- Jobs with a higher job priority are scheduled ahead of jobs with a lower priority.
- How to get higher priority

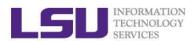

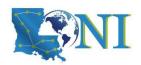

## **Future Trainings**

- > Next week training: Basic Shell Scripting
  - Wednesdays 9:00am, February 19, Frey Computing Service Center 307
- Programming/Parallel Programming workshops
  - Usually in summer
- > Keep an eye on our webpage: www.hpc.lsu.edu and system emails
  - a new cluster to LONI
  - LSU HPC OnDemand portal

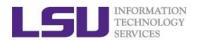

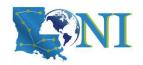

# HPC@LSU User Services

- Hardware resources
  - Currently manages 4 clusters
- Software stack
  - Communication software
  - Programming support: compilers and libraries
  - Application software
- Contact user services
  - Email Help Ticket: sys-help@loni.org
  - Telephone Help Desk: +1 (225) 578-0900

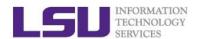

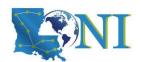

#### **HPC User Environment 2**

# **Compile and Analyze Codes on Cluster**

02/12/2020 63

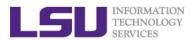

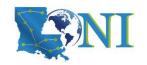

# Compilers

#### > Serial compilers

| Languago | Linux cluster |              |          |  |  |  |
|----------|---------------|--------------|----------|--|--|--|
| Language | Intel         | PGI          | GNU      |  |  |  |
| Fortran  | ifort         | pgf77, pgf90 | gfortran |  |  |  |
| С        | icc           | pgcc         | gcc      |  |  |  |
| C++      | ісрс          | pgCC         | g++      |  |  |  |

#### > Parallel compilers

| Language | Linux clusters |
|----------|----------------|
| Fortran  | mpif77, mpif90 |
| С        | mpicc          |
| C++      | mpiCC          |

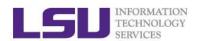

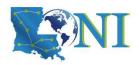

## Example compiling serial code

- > icc serialpi.c
- gfortran test\_hello2.f90
- > List symbols for executables:

```
nm - list symbols from object files
```

> Example:

```
[fchen14@mike2 hello]$ nm ./a.out | grep intel
000000000060eb60 B __intel_cpu_indicator
```

```
[fchen14@mike2 hello]$ nm ./a.out | grep gfortran
U _gfortran_set_args@@GFORTRAN_1.0
```

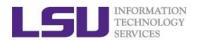

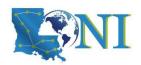

## CPU time vs Elapsed time

#### CPU time (or process time):

 The amount of time for which a central processing unit (CPU) was used for processing instructions of a computer program or operating system, as opposed to, for example, waiting for input/output (I/O) operations or entering low-power (idle) mode.

#### > Elapsed real time (or simply real time, or wall clock time)

- The time taken from the start of a computer program until the end as measured by an ordinary clock. Elapsed real time includes I/O time and all other types of waits incurred by the program.
- ➤ If a program uses parallel processing, total CPU time for that program would be more than its elapsed real time.
  - (Total CPU time)/(Number of CPUs) would be same as elapsed real time if work load is evenly distributed on each CPU and no wait is involved for I/O or other resources.

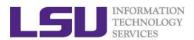

# MI

# Compiling and Analyzing C serial program

```
#include <stdio.h>
#include <time.h>
int main(char *argc, char **argv) {
    double s=0.0;
    // fundamental arithmetic type representing clock tick counts.
    clock t start, end;
    int i;
    start = clock();
    for (i=0;i<1000000000;i++)</pre>
        s+=i*2.0; // doing some floating point operations
    end = clock();
    double time elapsed in seconds = (end - start)/(double)CLOCKS PER SEC;
    printf("cputime in sec: %e\n", time elapsed in seconds);
    start = clock();
    system ("sleep 5"); // just sleep, does this accumulate CPU time?
    end = clock();
    time elapsed in seconds = (end - start)/(double)CLOCKS PER SEC;
    printf("cputime_in_sec: %e\n", time_elapsed_in_seconds);
    return 0;
```

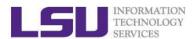

# Watch the actual cpu time using "time"

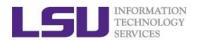

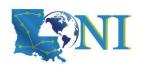

#### Some additional info about "time"

- > Use the Linux command time to evaluate the actual time usage
  - time a simple command or give resource usage
- > Real refers to actual elapsed time (wall clock time)
  - Time from start to finish of the call. This is all elapsed time including time used by other processes and time the process spends blocked (for example if it is waiting for I/O to complete).
- > User and Sys refer to CPU time used only by the process.
  - User is the amount of CPU time spent in user-mode code (outside the kernel) within the process.
  - Sys is the amount of CPU time spent in the kernel within the process.

#### > Purpose of this example:

- real < user: The process is CPU bound and takes advantage of parallel execution on multiple cores/CPUs.
- real ≈ user: The process is CPU bound and takes no advantage of parallel execution.
- real > user: The process is I/O bound. Execution on multiple cores would be of little to no advantage.

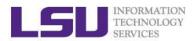

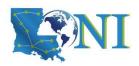

## Two parallel schemes

- > Shared Memory system
  - A single multicore compute node
  - Open Multi-processing (OpenMP)
- Distributed Memory system
  - Mutliple compute nodes
  - Message Passing Interface (MPI)

**MPI**: Distributed Memory System

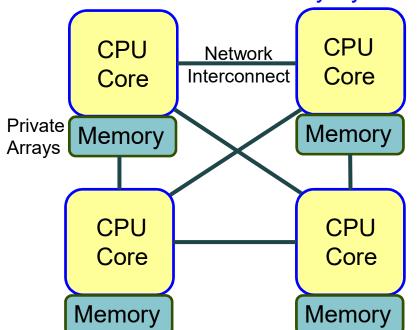

**OpenMP**: Shared Memory System

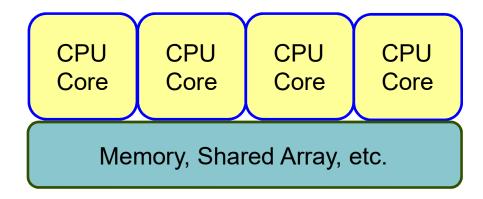

Typically less memory overhead/duplication. Communication often implicit, through cache coherency and runtime.

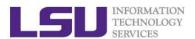

# Example compiling threaded OpenMP code

- Compiling OpenMP code often requires the openmp compiler flags, it varies with different compiler
- Environment Variable OMP\_NUM\_THREADS sets the number of threads
- > Examples:

```
[fchen14@mike2 src]$ gcc -fopenmp hello_openmp.c
[fchen14@mike2 src]$ ifort -openmp hello_openmp.f90
```

| Compiler                               | Compiler<br>Options | Default behavior for # of threads (OMP_NUM_THREADS not set) |
|----------------------------------------|---------------------|-------------------------------------------------------------|
| GNU<br>(gcc, g++, gfortran)            | -fopenmp            | as many threads as available cores                          |
| Intel<br>(icc ifort)                   | -openmp             | as many threads as available cores                          |
| Portland Group (pgcc,pgCC,pgf77,pgf90) | -mp                 | one thread                                                  |

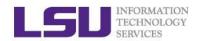

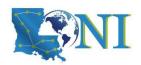

## Sample OpenMP C code

```
#include <omp.h>
#include <stdio.h>
#include <stdlib.h>
int main (int argc, char *argv[]) {
    int nthreads, tid;
    /* Fork a team of threads with their own copies of variables */
#pragma omp parallel private(nthreads, tid)
        /* Obtain thread number */
        tid = omp get thread num();
        printf("Hello World from thread = %d\n", tid);
        /* Only master thread does this */
        if (tid == 0) {
            nthreads = omp get num threads();
            printf("Number of threads = %d\n", nthreads);
    } /* All threads join master thread and disband */
```

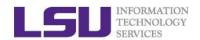

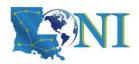

### Sample OpenMP Fortran code

program hello

```
integer nthreads, tid, omp get num threads, omp get thread num
! fork a team of threads giving them their own copies of variables
!$omp parallel private(nthreads, tid)
! obtain thread number
tid = omp get thread num()
print *, 'hello world from thread = ', tid
! only master thread does this
if (tid .eq. 0) then
    nthreads = omp get num threads()
    print *, 'number of threads = ', nthreads
end if
! all threads join master thread and disband
!$omp end parallel
end
```

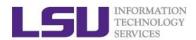

## Analyzing a parallel (OpenMP) program

What will be the CPU time and elapsed time for the following code segment:

```
See (on SuperMike II):
/home/fchen14/userenv/src/openmp/hello openmp cpu elapse.c
// fundamental arithmetic type representing clock tick counts.
clock t start, end;
struct timeval r start, r end;
int i:
gettimeofday(&r start, NULL);
start = clock();
#pragma omp parallel for // spawn the openmp threads
for (i=0;i<N;i++) a = i*2.0; // doing some floating point operations
end = clock();
gettimeofday(&r end, NULL);
double cputime elapsed in seconds = (end -
start)/(double)CLOCKS PER SEC;
double realtime elapsed in seconds = ((r end.tv sec * 1000000 +
r end.tv usec) - (r start.tv sec * 1000000 +
r_start.tv_usec))/1000000.0;
```

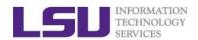

## Available MPI libraries on LONI & HPC

|       | Name        | MPI Library |            |                         | Default<br>serial<br>compiler |              |
|-------|-------------|-------------|------------|-------------------------|-------------------------------|--------------|
| Clust | er Resource | Mvapich     | Mvapich2   | OpenMPI                 | MPICH                         |              |
| LONI  | QB2         | X           | 2.0        | 1.8.1                   | 3.0.3                         | Intel 14.0.2 |
| LSU   | SuperMikeII | X           | 1.9, 2.0.1 | 1.6.2<br>1.6.3<br>1.6.5 | 3.0.2                         | Intel 13.0.0 |
|       | Philip      | X           | X          | 1.4.3, 1.6.1            | 1.2.7,<br>1.3.2,<br>1.4.1     | Intel 11.1   |
|       | SuperMIC    | Х           | 2.0        | 1.8.1                   | 3.0.3<br>3.1.1                | Intel 14.0.2 |

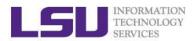

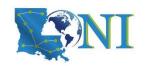

## MPI Compilers (1)

| Language | Linux clusters | AIX clusters   |
|----------|----------------|----------------|
| Fortran  | mpif77, mpif90 | mpxlf, mpxlf90 |
| С        | mpicc          | mpcc           |
| C++      | mpiCC          | mpCC           |

mpif90 hello.f90

mpicc hello.c

mpicxx hello.cpp

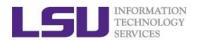

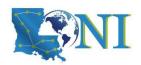

## MPI Compilers (2)

- > These MPI compilers are actually wrappers
  - They still use the compilers we've seen on the previous slide
    - Intel, PGI or GNU
  - They take care of everything we need to build MPI codes
    - Head files, libraries etc.
  - What they actually do can be reveal by the -show option
- ➤ It's extremely important that you compile and run your code with the same version of MPI!
  - Use the default version if possible

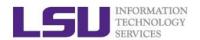

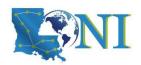

### Compiling a MPI C program

#### Compiling Hello world in C version:

```
    mpicc hello mpi.c

#include <mpi.h>
#include <stdio.h>
int main(int argc, char** argv) {
    int name len, world size, world rank;
    char processor name[MPI MAX PROCESSOR NAME];
    //Initialize the MPI environment
   MPI Init(NULL, NULL);
    // Get the number and rank of processes
   MPI Comm size(MPI COMM WORLD, &world size);
   MPI Comm rank(MPI COMM WORLD, &world rank);
   // Get the name of the processor
   MPI Get processor name(processor name, &name len);
    // Print off a hello world message
    printf("Iam from processor %s, rank %d out of %d processors\n",
            processor_name, world_rank, world_size);
    // Finalize the MPI environment.
   MPI Finalize();
```

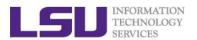

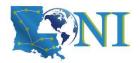

## Compiling a MPI Fortran program

#### > Compiling Hello world in Fortran:

```
mpif90 hellp_mpi.f90
program hello_mpi
    include 'mpif.h'
    !use mpi
    character 10 name
    ! Initialize the MPI library:
    call MPI Init(ierr)
    ! Get size and rank
    call MPI Comm Size(MPI COMM WORLD, numtasks, ierr)
    call MPI Comm Rank(MPI COMM WORLD, rank, ierr)
    ! print date
    if (nrank == 0) then
       write( , )'System date'
        call system('date')
    endif
    call MPI_Barrier(MPI_COMM_WORLD, ierr)
    ! print rank
    call MPI_Get_Processor_Name(name, len, ierr)
   write( , )"I am ", nrank, "of", numtasks, "on ", name
    ! Tell the MPI library to release all resources it is using:
    call MPI Finalize(ierr)
end program hello_mpi
```

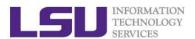

# Notes for compiling a MPI program (1)

Always verify what compiler/library is being used:

```
$ mpicc -show
icc -I/usr/local/packages/openmpi/1.6.2/Intel-13.0.0/include -
L/usr/local/packages/openmpi/1.6.2/Intel-13.0.0/lib -lmpi -ldl -lm -
Wl,--export-dynamic -lrt -lnsl -libverbs -libumad -lpthread -lutil

$ mpif90 -show
ifort -I/usr/local/packages/openmpi/1.6.2/Intel-13.0.0/include -
I/usr/local/packages/openmpi/1.6.2/Intel-13.0.0/lib -
L/usr/local/packages/openmpi/1.6.2/Intel-13.0.0/lib -lmpi_f90 -
lmpi_f77 -lmpi -ldl -lm -Wl,--export-dynamic -lrt -lnsl -libverbs -
libumad -lpthread -lutil
```

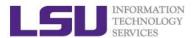

## Notes for compiling a MPI program (2)

#### > Always verify what library is being used: Before and after:

```
$ 1dd a.out #ldd - print shared library dependencies
        linux-vdso.so.1 \Rightarrow (0x00007fff907ff000)
        libmpi f90.so.1 => /usr/local/packages/openmpi/1.6.2/Intel-
13.0.0/lib/libmpi f90.so.1 (0x00002b9ae577e000)
        libmpi f77.so.1 => /usr/local/packages/openmpi/1.6.2/Intel-
13.0.0/lib/libmpi f77.so.1 (0x00002b9ae5982000)
        libmpi.so.1 => /usr/local/packages/openmpi/1.6.2/Intel-
13.0.0/lib/libmpi.so.1 (0x00002b9ae5bb9000)
        libpthread.so.0 => /lib64/libpthread.so.0 (0x0000003b21800000)
        libifport.so.5 =>
/usr/local/compilers/Intel/composer xe 2013.0.079/compiler/lib/intel64/l
ibifport.so.5 (0x00002b9ae61ee000)
        libifcore.so.5 =>
/usr/local/compilers/Intel/composer xe 2013.0.079/compiler/lib/intel64/l
ibifcore.so.5 (0x00002b9ae641d000)
```

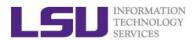

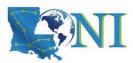

## Running and Analyzing MPI program

- Make sure you are running your jobs on the correct nodes
- Important if you want to run less processes than ppn
- Understand the usage of \$PBS\_NODEFILE

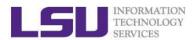

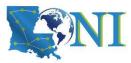

## Running and Analyzing MPI program

```
[fchen14@mike315 mpi]$ mpicc hello mpi.c
[fchen14@mike315 mpi]$ mpirun -np 32 -hostfile $PBSNODEFILE ./a.out
Iam from processor mike315, rank 1 out of 32 processors
Iam from processor mike315, rank 6 out of 32 processors
Iam from processor mike315, rank 9 out of 32 processors
Iam from processor mike315, rank 12 out of 32 processors
Iam from processor mike315, rank 0 out of 32 processors
Iam from processor mike315, rank 2 out of 32 processors
Iam from processor mike315, rank 3 out of 32 processors
Iam from processor mike315, rank 7 out of 32 processors
Iam from processor mike315, rank 10 out of 32 processors
Iam from processor mike315, rank 5 out of 32 processors
Iam from processor mike315, rank 13 out of 32 processors
Iam from processor mike315, rank 4 out of 32 processors
Iam from processor mike315, rank 8 out of 32 processors
Iam from processor mike334, rank 17 out of 32 processors
Iam from processor mike315, rank 11 out of 32 processors
Iam from processor mike315, rank 14 out of 32 processors
Iam from processor mike315, rank 15 out of 32 processors
Iam from processor mike334, rank 18 out of 32 processors
```

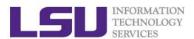

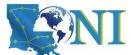

## Compiling hybrid (MPI+OpenMP) program

- See /home/fchen14/userenv/src/hybrid/hello\_hybrid.c for complete source
- Use command:
  - \$ mpicc -openmp hello hybrid.c

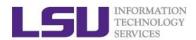

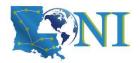

### Analyzing a hybrid program

```
[fchen14@mike315 hybrid] mpirun -np 2 -x OMP NUM THREADS ./a.out
Gid 0 from thread 0 out of 4 from process 0 out of 2 on mike315
Gid 2 from thread 2 out of 4 from process 0 out of 2 on mike315
Gid 1 from thread 1 out of 4 from process 0 out of 2 on mike315
Gid 3 from thread 3 out of 4 from process 0 out of 2 on mike315
Gid 4 from thread 0 out of 4 from process 1 out of 2 on mike315
Gid 6 from thread 2 out of 4 from process 1 out of 2 on mike315
Gid 7 from thread 3 out of 4 from process 1 out of 2 on mike315
Gid 5 from thread 1 out of 4 from process 1 out of 2 on mike315
bash, 108067
  |-mpirun,110651 -np 2 -x OMP_NUM_THREADS ./a.out
      |-a.out,110652
         |-sh,110666 -c ...
             `-ssh,110670 mike315 pstree -ap -u fchen14
         |-{a.out},110654
         |-{a.out},110656
         |-{a.out},110662
         |-{a.out},110663
         |-{a.out},110664
         `-{a.out},110665
```

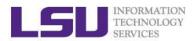

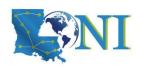

#### **Exercise**

- > Submit a small job to run "sleep 180" and "print PBS variables"
  - Create a script to submit a 5 min job and print from within the job script PBS variables \$PBS\_NODEFILE, \$PBS\_WORKDIR. Also run "sleep 180" to give you a few minutes to verify status.
  - Once the job is running, find out the Mother Superior node and other slave nodes assigned to your job using qstat.
  - Log into MS node and verify that your job is running and find your temporary output file
  - Modify your script to print hello from each of your assigned nodes
- Run a shell script using mpirun to print process id of shell

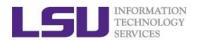

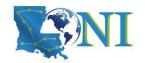

## HPC@LSU User Services

- Hardware resources
  - Currently manages 4 clusters
- Software stack
  - Communication software
  - Programming support: compilers and libraries
  - Application software
- Contact user services
  - Email Help Ticket: sys-help@loni.org
  - Telephone Help Desk: +1 (225) 578-0900

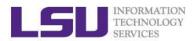

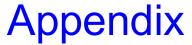

## Computing an approximate value for PI

The executables in this training calculate the value for PI based on the math which is actually quite simple: Imagine a square dartboard with circle inscribed within it such that the diameter of the circle is the length of a side of the square.

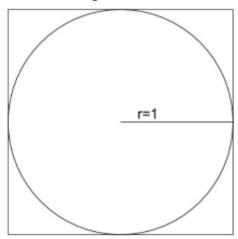

We can observe that the ratio of the area of the circle to the area of the square is equal to some constant,  $\pi/4$  (since the square's area is 2\*2 = 4 and area\_circle =  $\pi*r^2 = \pi$ ). If we randomly place many points (darts) inside the square, we can count how many are also inside the circle (satisfy  $x^2+y^2 <= 1$ ) vs the total number of points and compute an estimate for the value of  $\pi$ . (Problem description is from Jared Baker, UW; Ben Matthews, NCAR)